## LOGGING IN TO YOUR CAMS ACCOUNT

## **1.** LOGGING ON

Enter the CAMS URL in the address bar of your brower (do not search):

## **https://jhscanada.camsonline.ca**

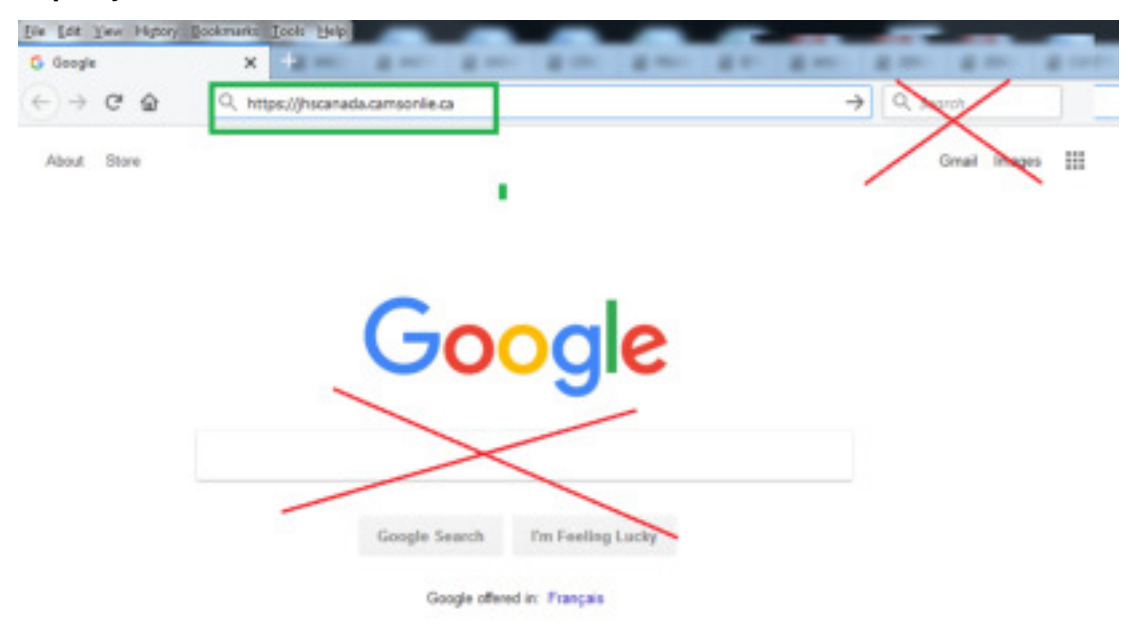

## **2.** ENTER YOUR PERSONAL USERNAME AND PASSWORD

**NOTE: Never share your password with anyone, and login only from a work computer equipped with adequate security protections.**

- § Username will be **First initial last name** all one word.
- § Temporary Password = **jhscanada123**

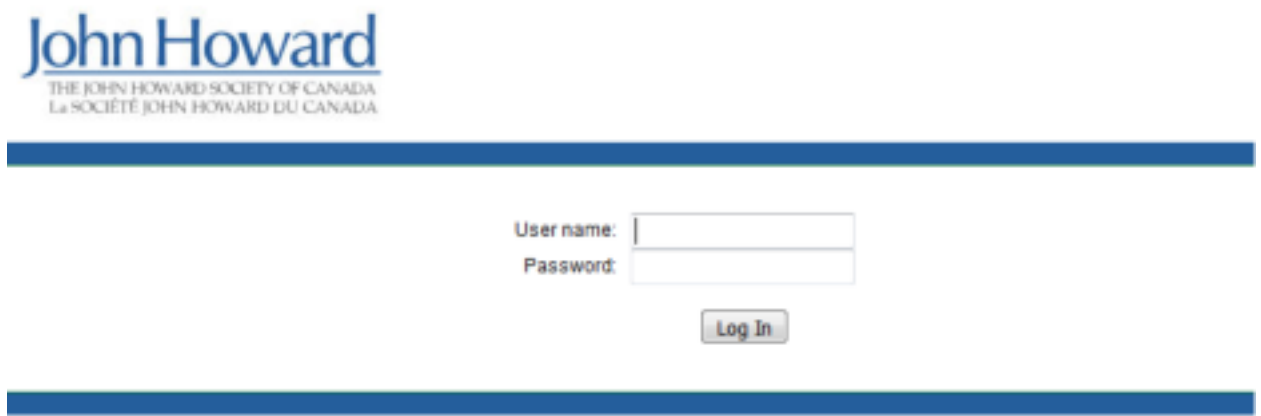

John Howard Society of Canada 01962